Министерство науки и высшего образования Российской Федерации НАЦИОНАЛЬНЫЙ ИССЛЕДОВАТЕЛЬСКИЙ ТОМСКИЙ ГОСУДАРСТВЕННЫЙ УНИВЕРСИТЕТ (НИ ТГУ) Институт прикладной математики и компьютерных наук

> ДОПУСТИТЬ К ЗАЩИТЕ В ГЭК Руководитель ООП д-рудехн. наук, профессор Чии С.П. Сущенко «  $06/$  »  $06$  2022 г.

### ВЫПУСКНАЯ КВАЛИФИКАЦИОННАЯ РАБОТА БАКАЛАВРА

# СОЗДАНИЕ ВНЕШНЕЙ ОБРАБОТКИ ДЛЯ ВЫДЕЛЕННОЙ ОРГАНИЗАЦИИ ПРИ ДАУНГРЕЙДЕ В 1С: ПРЕДПРИЯТИЕ БУХГАЛТЕРИЯ 8

по направлению подготовки 09.03.03 Прикладная информатика, направленность (профиль) «Прикладная информатика»

Бойба Арсений Олегович

Руководитель ВКР канд. физ.-мат. наук, доцент А.С. Морозова  $2 \times 2022 \text{ r}.$ 

Автор работы студент группы № 931803 <u>До А.О. Бойба</u> « O2 » O6 2022 г.

 $T$ OMCK  $-2022$ 

Министерство науки и высшего образования Российской Федерации. НАЦИОНАЛЬНЫЙ ИССЛЕДОВАТЕЛЬСКИЙ ТОМСКИЙ ГОСУДАРСТВЕННЫЙ УНИВЕРСИТЕТ (НИ ТГУ) Институт прикладной математики и компьютерных наук

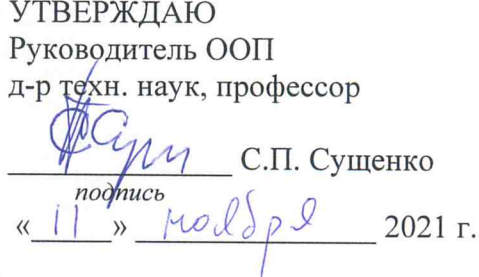

#### ЗАДАНИЕ

по выполнению выпускной квалификационной работы бакалавра обучающемуся

Бойба Арсений Олегович

Фамилия Имя Отчество обучающегося

по направлению подготовки 09.03.03 Прикладная информатика, направленность (профиль) «Прикладная информатика»

1 Тема выпускной квалификационной работы

Создание внешней обработки для выделенной организации при даунгрейде

в 1С: Предприятие Бухгалтерия 8

2 Срок сдачи обучающимся выполненной выпускной квалификационной работы:

а) в учебный офис / деканат-

02.06.2022 6)BTH- 08.06.2022

3 Исходные данные к работе:

Цель исследования разработать и реализовать внешнюю обработку очистки информационной базы 1С от данных организаций, не участвующих в даунгрейде.

Задачи:

Изучить предметную область

Выделить основные проблемы, возникающие при очистке информационной базы

Выделить задачи, которые будет решать внешняя обработка

Разработать и реализовать внешнюю обработку для очистки информационной базы

Провести тестирование внешней обработки на различных конфигурациях

Провести сравнение результатов очистки информационной базы при помощи разработанной внешней обработки и очистки стандартными методами

4 Краткое содержание работы

- Изучение предметной области  $\bullet$ Срок исполнения - с 24.02.2022 по 5.03.2022
- Выделены задачи, которые будет решать внешняя обработка Срок исполнения - с 9.03.2022 по 16.03.2022
- Составление краткого описания разрабатываемой внешней обработки Срок исполнения - с 17.03.2022 по 26.03.2022
- Разработка внешней обработки для выделенной организации Срок исполнения - с 7.04.2022 по 11.04.2022
- Тестирование и внедрение внешней обработки Срок исполнения - с 12.04.2022 по 22.04.2022

Руководитель выпускной

квалификационной работы

Доцент кафедры ТОИ должность, место работы

Задание принял к исполнению Студент группы 931803

должность, место работы

А.С. Морозова И.О. Фамилия подпись

подпись

И.О. Фамилия

А.О. Бойба

### **Аннотация**

Выпускная квалификационная работа 66 страниц 38 рисунков, 5 источников, 3 таблины.

1С: Предприятие Бухгалтерия 8.

Цель работы – разработать и реализовать внешнюю обработку очистки информационной базы 1С от данных организаций, не участвующих в даунгрейде.

Задачи:

- 1) Изучить предметную область;
- 2) Выделить основные проблемы, возникающие при очистке информационной базы;
- 3) Выделить задачи, которые будет решать внешняя обработка;
- 4) Разработать и реализовать внешнюю обработку для очистки информационной базы;
- 5) Провести тестирование внешней обработки на различных конфигурациях;
- 6) Провести сравнение результатов очистки информационной базы при помощи разработанной внешней обработки и очистки стандартными методами.

Результат работы:

- 1) Изучена предметная область;
- 2) Выделены основные проблемы, возникающие при очистке информационной базы;
- 3) Выделены задачи, которые решает внешняя обработка;
- 4) Разработана и реализована внешняя обработка для очистки информационной базы;
- 5) Проведено тестирование внешней обработки на различных конфигурациях;

6) Проведено сравнение результатов очистки информационной базы при помощи разработанной внешней обработки и очистки стандартными методами.

# **ОГЛАВЛЕНИЕ**

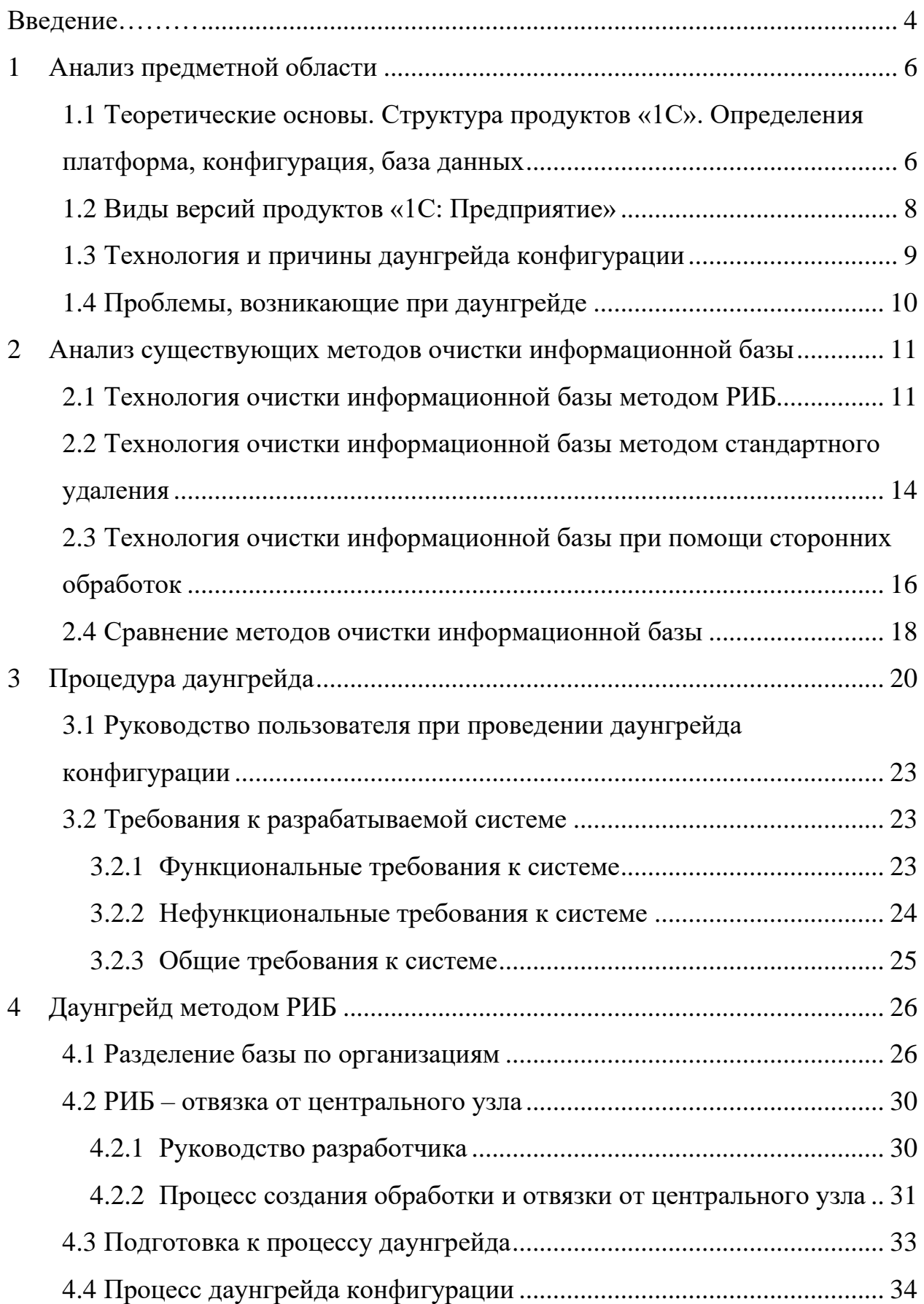

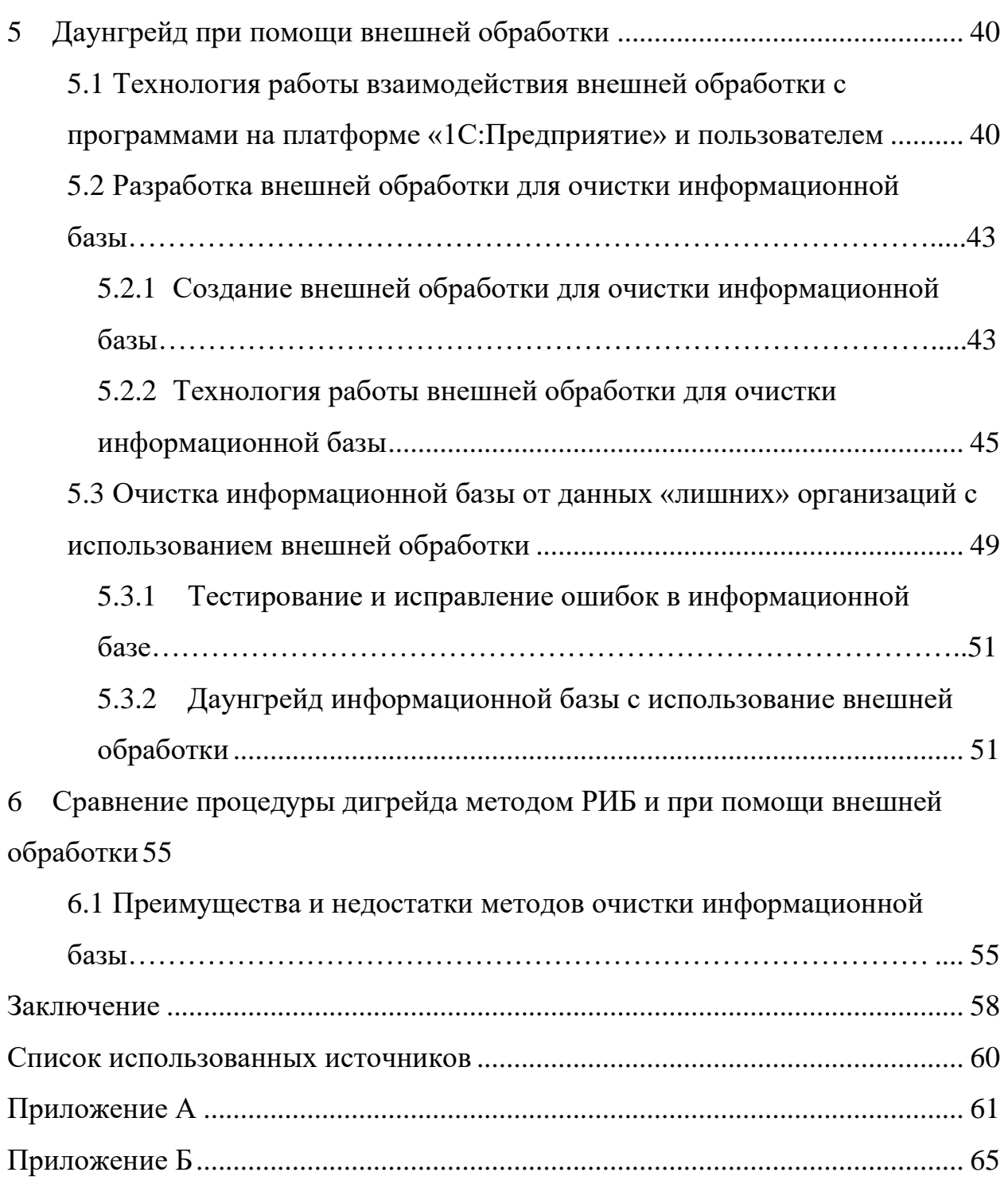

### **ВВЕДЕНИЕ**

<span id="page-7-0"></span>Система продуктов «1С: Предприятие» является самой распространенной среди продуктов, предназначенных для автоматизации учета на предприятии.

Всего существует три различных по функционалу версии продуктов «1С: Предприятие»: базовая, ПРОФ и КОРП.

У пользователей продуктов «1С: Предприятие» по различным причинам может возникать необходимость переходить с одной версии функционала на другую, таким образом даунгрейд программных продуктов актуален до тех пор, пока используются продукты фирмы «1С».

Фирма «1С» не предоставляет официальных инструкций и методов для даунгрейд версий программных продуктов. Проведенный в ходе выпускной квалификационной работы даунгрейд продукта «1С: Предприятие. Бухгалтерия 8» с ПРОФ версии на базовую доказывает возможность этой процедуры и подтверждает методику, которую можно использовать в дальнейшем для даунгрейд конфигураций других программных продуктов.

В ходе выпускной квалификационной работы был произведен даунгрейд конфигурации двумя разными методами: при помощи РИБ и при помощи внешней обработки. Не смотря на схожесть процедур даунгрейда, одна из самых важных частей, а именно подготовка информационной базы к понижению функциональности конфигурации, происходила посредством различных методов, которые требуют разный уровень знаний и вовлеченности пользователя в процедуру очистки базы.

Разработанные в ходе выпускной квалификационной работы обработки для отвязки информационной базы от центрального узла РИБ, а также внешней обработки для очистки информационной базы ранее не применялась для проведения процедуры даунгрейда и являются собственной разработкой, упрощающей проведение процедуры даунгрейда.

 $\overline{4}$ 

Целью данной выпускной квалификационной работы является проведение даунгрейда конфигурации двумя различными способами: при помощи метода распределенных информационных баз и внешней обработки для очистки информационной базы.

Для реализации поставленной цели необходимо решение следующих задач:

− провести анализ предметной области, выявить проблемы;

− рассмотреть возможные методы даунгрейда конфигурации;

− произвести даунгрейд конфигурации двумя самыми перспективными из рассмотренных методов;

− описать функциональные и нефункциональные требования для проведения даунгрейда;

разработать и реализовать внешнюю обработку для процедуры очистки информационной базы.

#### <span id="page-9-0"></span> $\mathbf{1}$ Анализ предметной области

#### <span id="page-9-1"></span>1.1 Теоретические основы. Структура продуктов  $\langle$  (1C). Определения платформа, конфигурация, база данных

Система программ «1С: Предприятие» состоит из технологической платформы (ядра) и разработанных на ее основе прикладных решений («конфигураций»).

Такая архитектура системы принесла ей высокую популярность, поскольку обеспечивает открытость прикладных решений, их функциональность и гибкость, короткие сроки внедрения, высокую производительность, масштабируемость от одного до десятков тысяч рабочих мест, работу в режиме «облачного» сервиса и на мобильных устройствах.

Технологическая платформа является промежуточным звеном между конфигурацией и базой данных. В технологической платформе реализован уровень абстракции, позволяющий не только обращаться напрямую к базе данных, но и не зависеть от ее типа, а также от того какая операционная система используется.

Прикладное решение, разработанное на основе технологической платформы, конфигурация или то, что пользователи привыкли называть программой, представляет собой описание базы данных в виде набора объектов с описанными процедурами. Тексты процедур хранятся в отдельных модулях для каждого объекта. Также существуют модули с процедурами для всей системы в целом и общие модули для системы и отдельных объектов.

Созданная при первом запуске конфигурации база данных может быть представленная в файловом или серверном варианте.

В файловом варианте все данные хранятся локально на одном компьютере. Такой вариант идеально подходит для небольших организаций, со срав-

нительно небольшим количеством пользователей и соответственно базой данных, не превышающей по объему 15 ГБ (при большей базе данных могут возникать сбои при одновременной работе нескольких пользователей).

Клиент-серверный вариант дороже и использует трехзвенную структуру обращения к базе данных (рисунок 1).

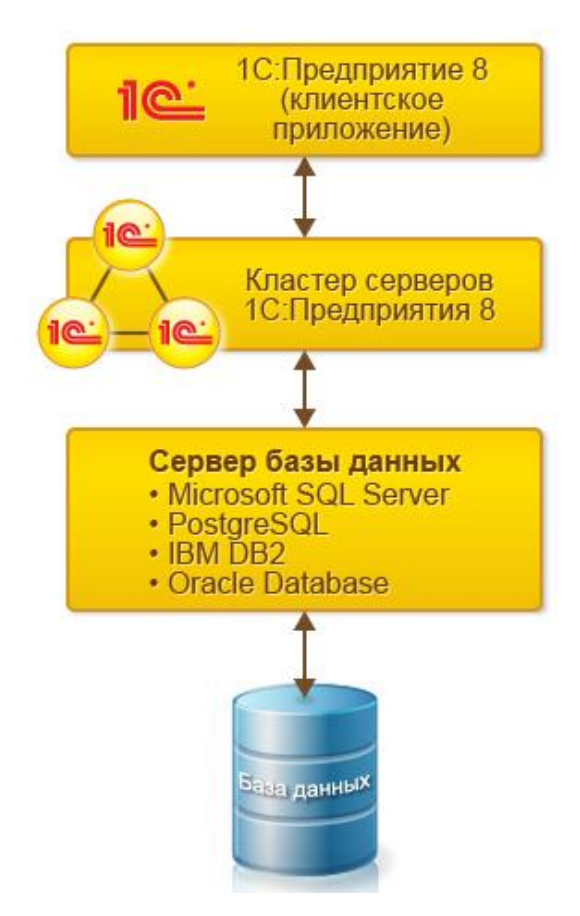

Рисунок 1 – Архитектура клиент-серверного варианта работы продуктов «1С»

Клиент-серверный вариант работы предпочтителен для крупных компаний с большим количеством пользователей единовременно работающих в базе данных.

#### <span id="page-11-0"></span> $1.2$ Виды версий продуктов «1С: Предприятие»

Программные продукты фирмы «1С» в большинстве случаев имеют три вида версий: базовая, ПРОФ версия, КОРП версия. Сравнение версий приведено в таблице 1.

|                                                                      | Версия продукта                   |                                |            |  |
|----------------------------------------------------------------------|-----------------------------------|--------------------------------|------------|--|
| Возможности продукта                                                 | Базовая                           | ПРОФ                           | КОРП       |  |
| Работа одновременно не-<br>скольких пользователей                    | <b>HET</b>                        | ДА (до 500 поль-<br>зователей) | ДА         |  |
| доработки<br>Возможность<br>конфигурации                             | <b>HET</b>                        | ДА                             | ДА         |  |
| Ведение учета по несколь-<br>ким организациям в одной<br>базе данных | <b>HET</b>                        | ДА                             | ДА         |  |
| Неограниченное<br>количе-<br>ство переустановок про-<br>дукта        | НЕТ (не более 3<br>переустановок) | ДА                             | ДА         |  |
| Бесплатная информацион-<br>ная поддержка                             | ДА                                | <b>HET</b>                     | <b>HET</b> |  |
| обновление<br>Бесплатное<br>конфигурации                             | ДА                                | <b>HET</b>                     | <b>HET</b> |  |
| Возможность приобрести<br>дополнительные лицензии                    | <b>HET</b>                        | ДА                             | ДА         |  |

Таблица 1 – Сравнение версий программного продукта

Исходя из данных, представленных в таблице 1, преимущество базовой версии заключается в бесплатном обслуживании программного продукта, а также в наличии бесплатных обновлений. При условии, что функциональная наполненность различных версий одной конфигурации является абсолютно идентичной для большинства программных продуктов фирмы «1С» (исключение составляют только некоторые продукты версии КОРП), небольшим организациям выгоднее использовать именно базовые версии конфигурации.

#### <span id="page-12-0"></span> $1.3$ Технология и причины даунгрейда конфигурации

Успешность и финансовая стабильность компании во многом зависит от правильного планирования расходов. В условиях финансового кризиса, наступившего в результате эпидемии COVID-19 компаниям, приходится максимально уменьшать свои расходы, чтобы оставаться на рынке.

Выбор недорогого программного обеспечения, не требующего дополнительных финансовых вливаний для его обслуживания — это один из путей уменьшения расходов.

Компании приходят к необходимости произвести даунгрейд конфигурации продуктов «1С», по различным причинам и финансовая сторона только одна из них.

Еще одной распространенной причиной совершения даунгрейда конфигурации является закрытие или разделение юридических лиц, деятельность которых фиксировалась в одной информационной базе. Владельцам требуется разделить информационную базу с выделением каждой организации отдельно и перенести ее на другой компьютер.

Ситуация, когда компания по каким-либо причинам утратила ранее приобретенный программный продукт версии ПРОФ или КОРП, но у нее сохранилась резервная копия информационной базы, которую надо подключить к конфигурации базовой версии.

Таким образом несмотря на то, что на данный момент наиболее актуальной является именно даунгрейд конфигурации связанный с уменьшением расходов на сопровождение продукта, потребность в этой процедуре была и ранее сформирована на рынке.

Официально фирма «1С» заявляет о невозможности стандартного перехода с расширенной версии программного продукта на более простую. Нов связи с тем, что потребность в даунгрейде конфигурации существует на рынке не один год, есть наработанная поэтапная технология этого процесса.

Обязательным условием перехода с ПРОФ версии на базовую, является идентичность не только конфигураций, но и релизов - версий программного продукта, для которого совершается даунгрейд.

#### <span id="page-13-0"></span> $1.4$ Проблемы, возникающие при даунгрейде

При соблюдении основных требований к процессу даунгрейда конфигурации, а именно совпадение релизов и наличие в информационной базе данных только по одной компании, проблемы и ошибки не возникают.

Так как полные релизы конфигураций выпускаются в среднем раз в месяц, то очень часто есть не совпадения релизов перед началом конфигурации. При попытке произвести даунгрейд на несовпадающих релизах это приведет или к фатальной ошибке в процессе даунгрейда или будет отсутствовать корректная работа программы в пользовательском режиме. Это будет характеризоваться появлением ошибок в процессе работы, отсутствием корректной работы части форма и отчетов.

При несоблюдении правила о данных об одной компании в одной информационной базе, после процесса даунгрейда получится база-мутант не способная к работе и дальнейшим обновлениям. Так как функция ведения учета по нескольким организациям в одной базе в базовой версии конфигурации отсутствует.

Основные сложности даунгрейда конфигурации связаны именно с очищением информационной базы от данных по «лишним» организациям.

Идеально если в базе изначально велся учет только по одной организации, в таком случае нужно только провести тестирование и исправление ошибок в информационной базе внутренними средствами платформы 1С.

В ином случае очистить базу можно из пользовательского режима, использовав метод распределенных баз данных (РИБ) или с помощью сторонних обработок.

<span id="page-14-0"></span>Анализ существующих методов очистки информационной базы

Удаление «лишних» организаций из информационной базы можно провести из режима «1С: Предприятие» пометив на удаление ненужные организации и затем выбрав удаление помеченных объектов, но этот способ очень долгий и ненадежный, так как могут остаться данные, только косвенно касающиеся удаляемых организаций.

Еще одним стандартным методом является разъединение информационной базы по методу распределенных информационных баз и дальнейшая отвязка базы с нужной организацией от центрального узла.

И наиболее простым и в тоже время самым рискованным является использование сторонних обработок, не прошедших сертификацию фирмы  $\langle$  (IC).

#### <span id="page-14-1"></span> $1.5$ Технология очистки информационной базы методом РИБ

Механизм распределенных информационных баз предназначен для создания территориально распределенных систем на основе идентичных конфигураций 1С: Предприятия Бухгалтерия 8.

Главной особенностью РИБ является древовидная структура, при которой существует главный корневой узел и для каждой пары связанных с ним узлов определено отношение «главный — подчиненный». Схематично структура РИБ представлена на рисунке 2.

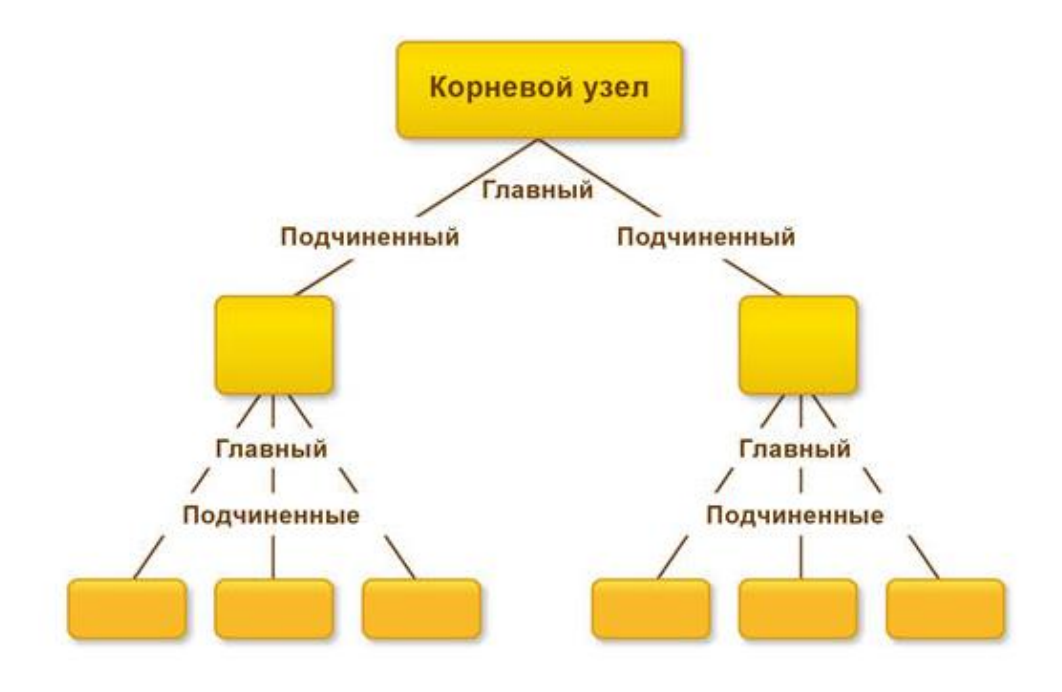

Рисунок 2 – Структура РИБ

Для того чтобы очистить информационную базу от информации о «лишних» организациях нужно использовать синхронизацию данных методом РИБ с фильтром, настроенным по организациям. Технология создания такой синхронизации представлена на рисунке 3.

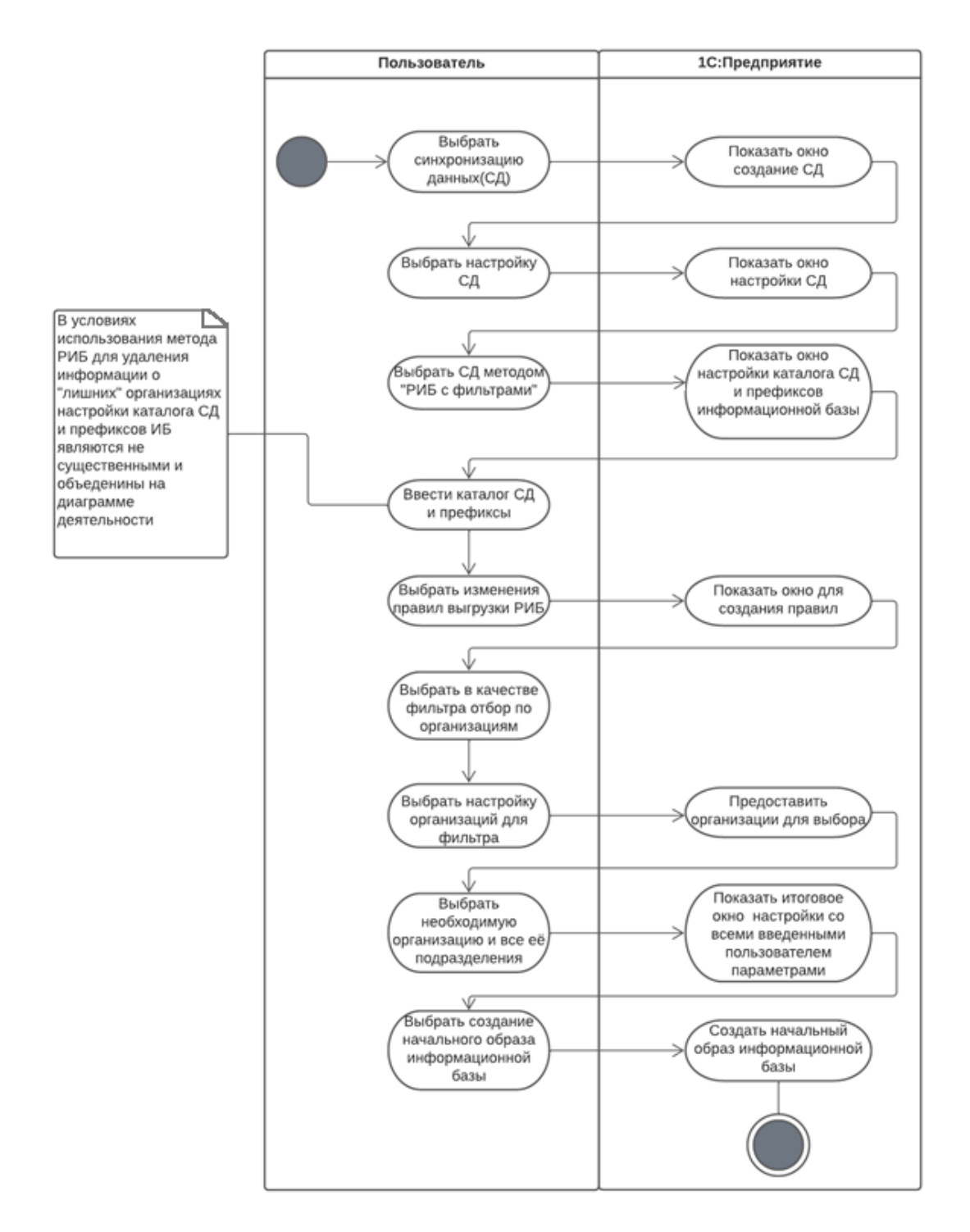

Рисунок 1 – Диаграмма деятельности для прецедента создания РИБ

Основной сложностью после настройки синхронизации является то, что созданная информационная база, хранящая в себе информацию только об одной организации, будет являться подчиненным узлом. Если продолжить даунгрейд конфигурации, не изменяя ее статуса, то в дальнейшем это сделает невозможным обновление информационной базы базовой конфигурации, так как в распределенных информационных базах обновление происходит через главный узел.

Таким образом, после создания информационной базы с данными по одной организации, нужно произвести ее отвязку от главного узла и соответственно предать ей статус самостоятельной, а не подчиненной информационной базы.

Главным преимуществом данного метода очистки информационной базы от лишней информации является то, что он полностью выполняется функциями платформы «1С: Предприятие».

Поскольку отделение информационной базы идет для создания подчиненного узла РИБ, механизм платформы предусматривает перенос в создаваемую базу информации только о той организации, которая была выбрана в фильтре, что позволяет не беспокоится об остаточных метаданных, относящихся к другим организациям.

Для отвязки от центрального узла также используются возможности платформы «1С: Предприятие».

#### <span id="page-17-0"></span> $1.6$ Технология **ОЧИСТКИ** информационной базы методом стандартного удаления

Еще одним способом очистить информационную базу от информации о «лишних» организациях является стандартное удаление помеченных объектов из пользовательского режима.

Данная функция платформы предназначена в первую очередь для удаления ошибочно введенных документов и элементов справочников, поэтому при массовом удалении объектов работает очень медленно и может оставлять записи в реестрах и регистрах, а также остаточные метаданные.

Технология удаления объектов стандартным методом из пользовательского режима представлена на рисунке 4.

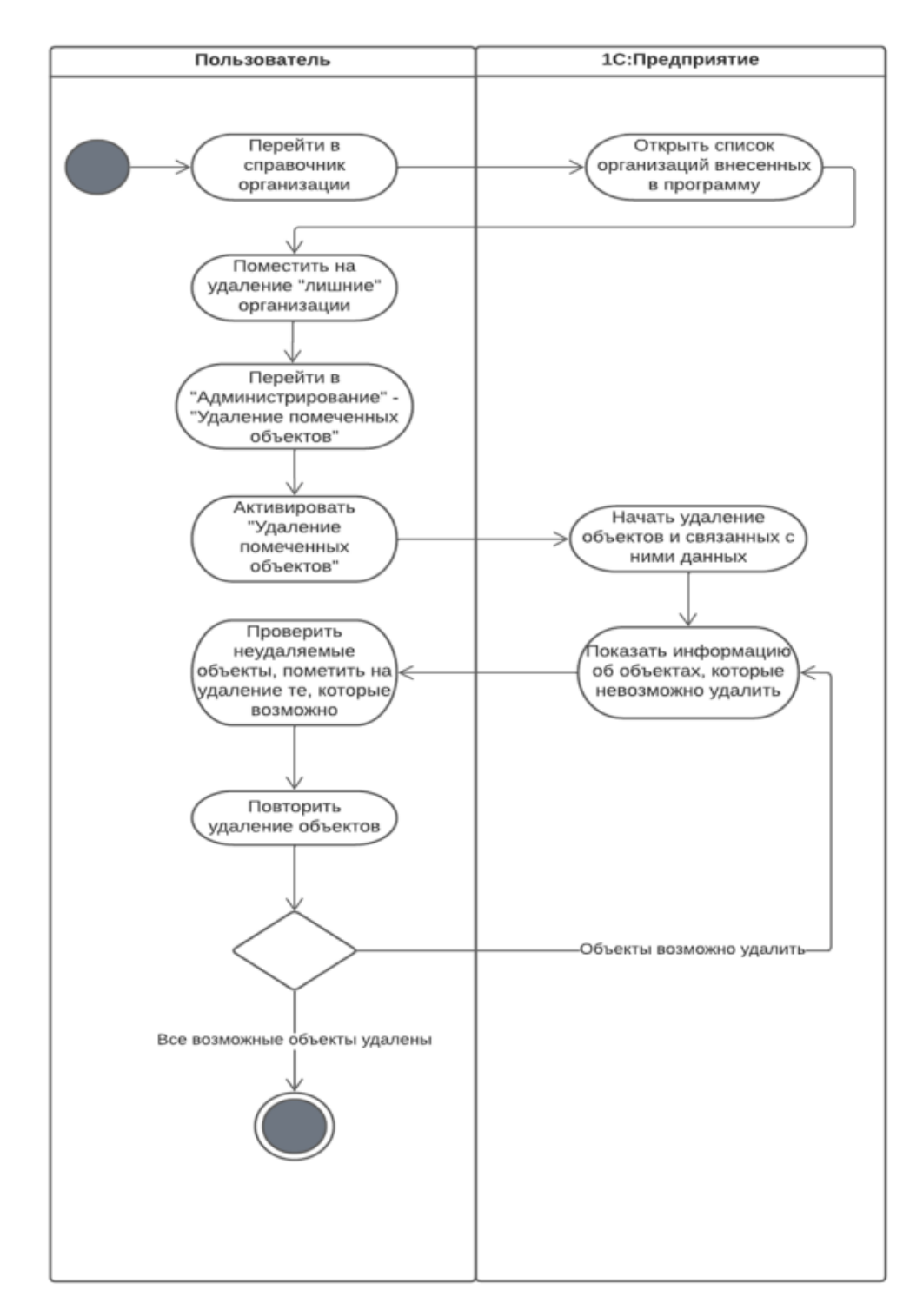

Рисунок 4 - Диаграмма деятельности для прецедента удаление помеченных объектов

Один из недостатков стандартного удаления помеченных объектов это скорость. Не предназначенный для удаления больших объемов данных процесс может растянуться на несколько часов, а то и сутки. Все это время

работа в базе будет остановлена, а также будет занято большее количество мощности компьютера, на котором запущено удаление.

Также стандартное удаление объектов не гарантирует полное очищение метаданных, что может привести к непредсказуемым последствиям при дальнейшем использовании очищенной базы после даунгрейда конфигурации. Частично проблему очистки «повисших» записей решает процедура «Тестирования и удаления объектов», которая является одним из этапов даунгрейда конфигурации, но даже она не является гарантом того, что информационная база будет очищена ото всех ненужных объектов и данных.

#### <span id="page-19-0"></span> $1.7$ Технология очистки информационной базы при помощи сторонних обработок

Заключающим методом очистки информационной базы от информации о «лишних» организациях рассмотрим метод с использованием сторонних обработок.

В сети Internet распространяется множество различных обработок позволяющих удалить информацию о «лишних» организациях из пользовательского режима при помощи нажатия одной кнопки.

Главным минусом всех распространяемых обработок является то, что они не сертифицированы фирмой «1С», а значит за их качество и безопасность их использования никто не несет ответственности.

Все обработки распространяются на платной основе и не всегда продавцом могут быть предоставлены документы для бухгалтерской отчетности, что тоже является одной из причин для отказа их использования компаниями.

Общая технология использования сторонних обработок представлена на рисунке 5.

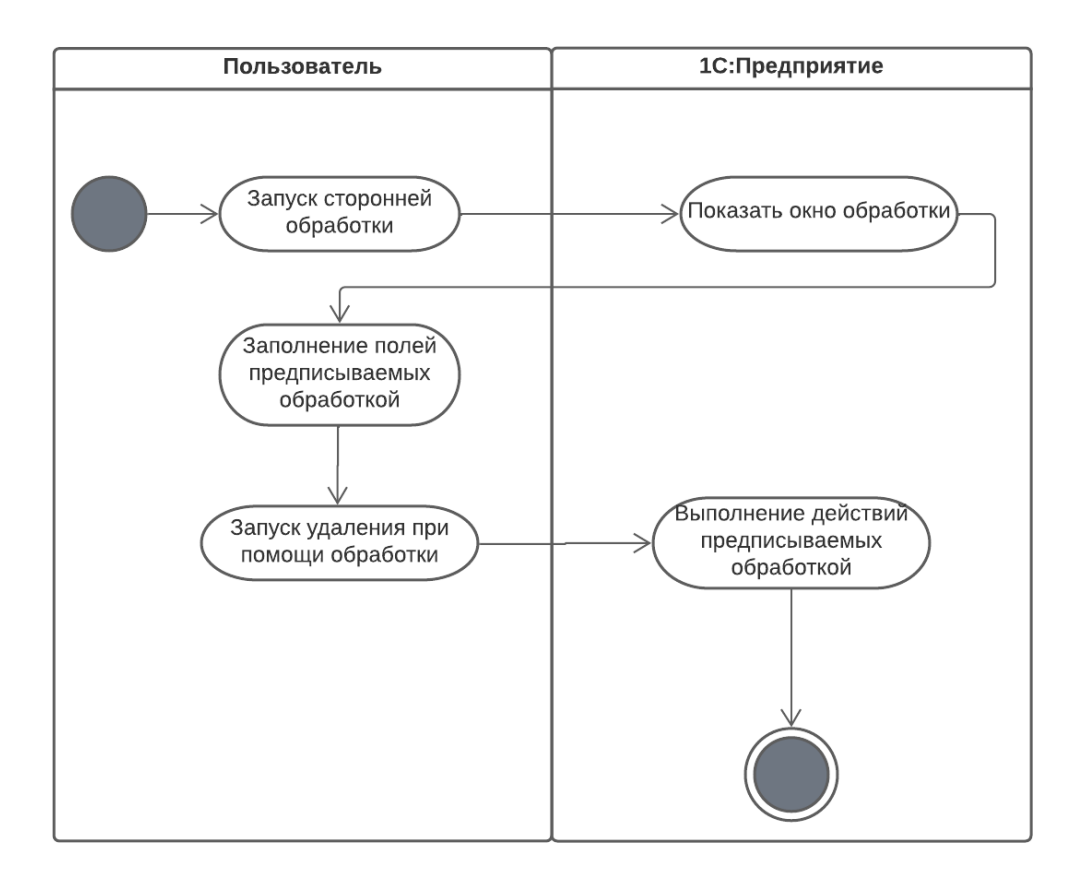

Рисунок 5 - Диаграмма деятельности для прецедента использования сторонней обработки

Варианты сторонних обработок различаются, также, как и различаются алгоритмы действий в них используемые. Нельзя однозначно сказать, что все обработки, распространяемые в сети Internet, ненадежные и не качественные. Но для того чтобы убедиться в их работоспособности нужно: во-первых, приобрести их у разработчика (цена на обработку варьируется от нескольких сотен до нескольких тысяч рублей), а во-вторых, после приобретения обработки нужно разобраться в ее коде, чтобы убедиться в безопасности её использования, а также в качестве удаления объектов.

Таким образом, использовать внешние обработки, распространяемые в сети Internet, не является целесообразным. Но так как метод очистки информационной базы при помощи внешних обработок все равно является одним из самых перспективных целесообразно разработать собственную внешнюю обработку в работоспособность и безопасность которой не будут вызывать сомнений и тем самым дадут ей преимущество перед внешними обработками из сети Internet. В дальнейшем в выпускной квалификационной работе будет рассмотрена именно внешняя обработка для очистки информационной базы разработанная самостоятельно.

#### <span id="page-21-0"></span>1.8 Сравнение методов очистки информационной базы

Во второй главе были рассмотрены три основных метода очистки информационной базы от информации о «лишних» организациях, что является предварительным этапом даунгрейда конфигурации.

Каждый из рассмотренных методов имеет свои преимущества и недостатки, подробно рассмотренные в соответствующих разделах.

Для выбора наиболее оптимального для использования метода очистки информационной базы была составлена таблица 2.

|                          | Наименование метода очистки информационной базы |             |            |  |
|--------------------------|-------------------------------------------------|-------------|------------|--|
| Наименование параметра   | РИБ                                             | Стандартный | Обработка  |  |
| Используются<br>только   | ТРЕБУЕТСЯ НЕ-                                   |             |            |  |
| стандартные<br>средства  | <b>ЗНАЧИТЕЛЬНАЯ</b>                             | ДА          | <b>HET</b> |  |
| платформы                | ДОРАБОТКА                                       |             |            |  |
| Удаляются все<br>остатки | ДА                                              | <b>HET</b>  | ДА         |  |
| метаданных               |                                                 |             |            |  |
| Занимает незначительное  | ДА                                              | <b>HET</b>  | ДА         |  |
| время                    |                                                 |             |            |  |
| Не требует приобретения  | ДА                                              | ДА          | ДА         |  |
| Не требует специальных   | <b>HET</b>                                      | ДА          | ДА         |  |
| навыков                  |                                                 |             |            |  |
| Очистка базы в одну ите- |                                                 | <b>HET</b>  | ДА         |  |
| рацию                    | ДА                                              |             |            |  |

Таблица 2 – Сравнение методов очистки информационной базы

На основе данных представленных в таблице 2 можно сделать выводы о наиболее оптимальном методе очистки, переведя значения в ячейках в численные параметры, приняв ответ «ДА» за 1, «НЕТ» - 0, промежуточным ответам присвоить значение 0,5.

Таким образом, методы получают следующие значения:

- $PHB: 0, 5+1+1+1+0+1 = 4,5$
- − Стандартный метод: 1+0+0+1+1+0 = 3
- Внешняя обработка:  $0+1+1+1+1+1=5$

Исходя из проведенных подсчетов оптимальной является очистка информационной базы при помощи внешней обработки и вторым по перспективности считается очистка методом РИБ. В следствии чего в выпускной квалификационной работе будут рассмотрены два самых перспективных метода очистки информационной базы: внешняя обработка и метод РИБ. В ходе выпускной квалификационной работы будут проведены два даунгрейда конфигураций, в каждом из которых будет применен свой метод очистки информационной базы.

## <span id="page-23-0"></span>**2 Процедура даунгрейда**

Процедуру даунгрейда конфигурации можно условно разделить на три этапа.

Первый – это подготовка к даунгрейду конфигурации. Он включает в себя подбор одинаковых релизов, очистку информационной базы, выгрузку базовой конфигурации.

Второй – сам процесс даунгрейда конфигурации.

Третий – проверка работоспособности итоговой информационной базы, включающая в себя тестирование и исправление ошибок из режима конфигуратора и проверка работоспособности базы после обновления.

В четвертой и пятой главе будут рассмотрены все этапы даунгрейда конфигурации методом РИБ и при помощи внешней обработки, соответственно, а также сформулированы требования, которым должна отвечать информационная база на каждом из этапов.

Процесс процедуры даунгрейда конфигурации методом РИБ отображен на диаграмме последовательности, представленной на рисунке 6

Процесс процедуры даунгрейда конфигурации при помощи внешней обработки отображен на диаграмме последовательности, представленной на рисунке 7.

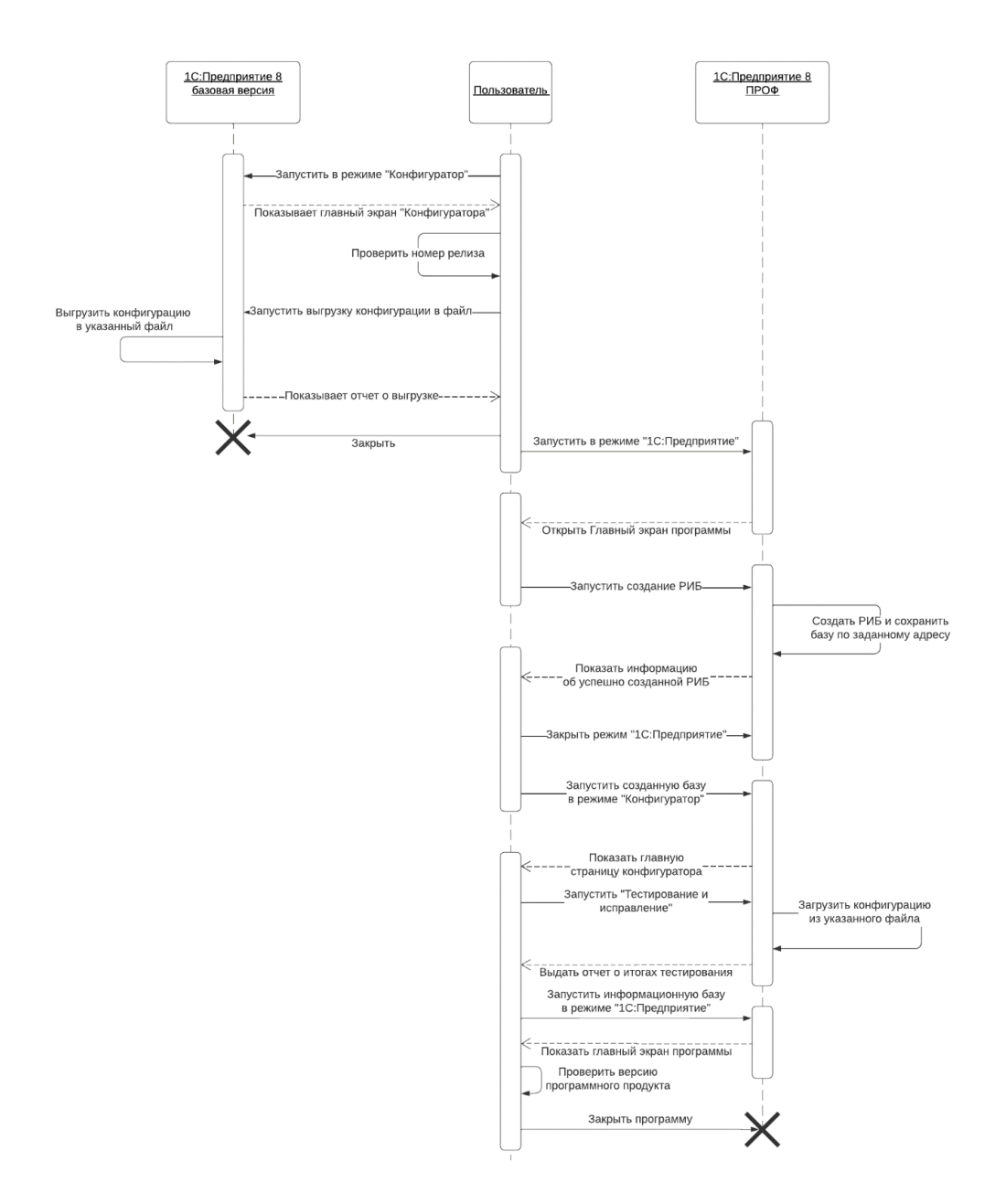

Рисунок 6 - Диаграмма последовательности даунгрейда конфигурации методом РИБ

![](_page_25_Figure_0.jpeg)

Рисунок 7 - Диаграмма последовательности даунгрейда конфигурации при помощи внешней обработки

# <span id="page-26-0"></span>**2.1 Руководство пользователя при проведении даунгрейда конфигурации**

Даунгрейд конфигурации в общем виде производится по следующему сценарию:

− убедитесь, что релизы конфигураций совпадают, при необходимости обновите информационную базу;

− очистите информационную базу от «лишних» организаций (для корректной работы базовой конфигурации в информационной базе должна храниться информация только об одной организации);

запустите очищенную информационную базу в режиме «Конфигуратор» и проведите тестирование и исправление ошибок в базе программными средствами;

запустите базовую версию продукта в режиме «Конфигуратор» и сохраните конфигурацию в файл;

запустите подготовленную информационную базу конфигурации версии ПРОФ в режиме «Конфигуратор» и сделайте загрузку конфигурации из файла, в который ранее сохранили базовую конфигурацию;

проведите тестирование и исправление информационной базы программными средствами;

запустите информационную базу в режиме «1С: Предприятие» и проверьте версию конфигурации.

### <span id="page-26-1"></span>**2.2 Требования к разрабатываемой системе**

### **2.2.1 Функциональные требования к системе**

<span id="page-26-2"></span>Функциональные требования к системе определяют, что должно происходить во время даунгрейда.

Функциональные требования, предъявляемые к даунгрейду информационной базы:

− после проведения даунгрейда информационная база должна работать на менее функциональной версии конфигурации;

информация, хранящаяся в базе данных, должна быть сохранена при переносе;

Функциональные требования, предъявляемые к разрабатываемой обработке по отвязке центрального узла:

после отвязки от центрального узла должны быть восстановлены функции, которые были делегированы центральному узлу;

− обработка для отвязки от центрального узла и восстановления функций должна быть написана только при помощи средств платформы 1С: Предприятие.

Функциональные требования, предъявляемые к разрабатываемой внешней обработке по очистке информационной базы:

− должны быть удалены все данные относящиеся к «лишним» организациям;

− влияние и вмешательство пользователя в очистку информационной базы должно быть сведено к минимуму;

− внешняя обработка должна исполняться в любой стандартной конфигурации на платформе «1С: Предприятие 8».

## **2.2.2 Нефункциональные требования к системе**

<span id="page-27-0"></span>Нефункциональные требования к системе должны описывать условия, при которых производится даунгрейд конфигурации.

Требования, предъявляемые к информационным базам, участвующим в процессе даунгрейда:

− релизы для каждой конфигурации должны быть идентичными;

информационная база должна содержать информацию только об одной организации;

− при тестировании информационной базы, подготовленной к переходу, не должно появляться глобальных ошибок.

Требования, предъявляемые к разрабатываемой обработке по отвязке центрального узла:

исполнение обработки из пользовательского режима;

возможность использования обработки вне зависимости от того какой вид подключения к базе используется;

− обработка для отвязки от центрального узла и восстановления функций должна быть написана только при помощи средств платформы 1С: Предприятие.

− Нефункциональные требования, предъявляемые к разрабатываемой внешней обработке по очистке информационной базы:

− исполнение обработки из пользовательского режима;

возможность использования обработки вне зависимости от того какой вид подключения к базе используется;

− после очистки информационной базы не должно остаться метаданных относящихся к «лишним» организациям;

при написании внешней обработки должна быть использованы только среда разработки на основе платформы «1С: Предприятие».

#### **2.2.3 Общие требования к системе**

<span id="page-28-0"></span>Общими требованиями, которым должна отвечать система после проведения даунгрейда являются:

− отсутствие ошибок при проведении тестирования информационной базы, прошедшей даунгрейд конфигурации средствами платформы 1С: Предприятие;

− отсутствие ошибок при обновлении информационной базы;

полное сохранение информации из базы источника;

− полное сохранение функциональности конфигурации.

# <span id="page-29-0"></span>**3 Даунгрейд методом РИБ**

Для демонстрации даунгрейда конфигурации будут использованы демонстрационные информационные базы, предоставляемые в поставке продукта 1С: Бухгалтерия Предприятия. Даунгрейд конфигурации будет производится с версии ПРОФ до базовой.

Данные об информационной базе, используемой для даунгрейда представлены на рисунке 8.

![](_page_29_Picture_3.jpeg)

Рисунок 8 – Данные об информационной базе

## <span id="page-29-1"></span>**3.1 Разделение базы по организациям**

Первый этап даунгрейда конфигурации начинается с очистки базы от лишней информации. В демонстрационной информационной базе хранится информация о трех организациях (рисунок 9).

Для проведения даунгрейда оставим данные только о компании «Магазин №23». Используя метод РИБ, нужно создать распределенную информационную базу с отбором по организациям, где в качестве фильтра будет установлена выбранная организация.

|             | 1C =                 |              |                                            |                | Бухгалтерия предприятия, р (10:Предприятие) $\Box$ $\Box$ $\Diamond$ $\Diamond$ Абрамов Геннадий Сергеевич $\equiv$ $ -$ |                            | $\mathsf{X}$                                    |
|-------------|----------------------|--------------|--------------------------------------------|----------------|----------------------------------------------------------------------------------------------------|----------------------------|-------------------------------------------------|
|             | ← Начальная страница |              | Организации х                              |                |                                                                                                    |                            |                                                 |
| ≡           | Главное              | ۰            | Организации<br>5.7<br>$\rightarrow$        |                |                                                                                                    | €                          | $\frac{8}{2}$<br>×                              |
| ᄶ           | Руководителю         |              | Ò<br>Создать                               | Поиск (Ctrl+F) | ×                                                                                                    | Еще -                      | ?                                               |
| Θ           | Банк и касса         | $\checkmark$ | Наименование в прог                        | <b>UHH</b>     | КПП                                                                                                    |                            |                                                 |
| M           | Продажи              |              | $=$ Aбрамов Г. С. ИП                       | 779955555519   |                                                                                                    |                            |                                                 |
| ᇦ           | Покупки              |              | Конфетпром ООО<br>$\overline{\phantom{0}}$ | 7799555550     | 779901001                                                                                                    |                            |                                                 |
| Ш           | Склад                |              | Магазин №23<br>$\overline{\phantom{0}}$    | 7799555448     | 779901001                                                                                                    |                            |                                                 |
| и           | Производство         |              | • Торговый дом "К                          | 7799434926     | 779901001                                                                                                    |                            |                                                 |
|             |                      |              |                                            |                |                                                                                                    |                            |                                                 |
| L E         | OC и HMA             |              |                                            |                |                                                                                                    |                            |                                                 |
|             | Зарплата и кадры     |              |                                            |                |                                                                                                    |                            |                                                 |
| $A^T_{K_T}$ | Операции             |              |                                            |                |                                                                                                    |                            |                                                 |
| пГ          | Отчеты               |              |                                            |                |                                                                                                    |                            |                                                 |
|             | Справочники          |              |                                            |                |                                                                                                    |                            |                                                 |
| o           | Администрирование    |              |                                            |                |                                                                                                    |                            |                                                 |
|             |                      |              |                                            |                |                                                                                                    | 盃<br>$\Delta \mathbf{h}_1$ | $\overline{\phantom{m}}$<br>$\overline{\infty}$ |

Рисунок 9 – Информация об организациях в информационной базе

Процесс создания распределенной информационной базы полностью соответствует диаграмме деятельности, представленной на рисунке 3.

На рисунках 10 и 11 продемонстрирована настройка отбора по организации при создании РИБ и конечная информация об успешном создании РИБ, соответственно.

![](_page_31_Picture_54.jpeg)

![](_page_31_Figure_1.jpeg)

![](_page_31_Picture_2.jpeg)

Рисунок 11 - Информация об окончании создания РИБ

После завершения процесса создания начального образа информационной базы, можно отключить от базы-источника информацию о синхронизации и добавить в начальный список информационных баз только что созданный образ и дальнейшая работа будет производится с ним.

Подробно весь процесс создания РИБ представлен в приложении А.

После загрузки созданного начального образа в списке организаций значится только «Магазин №23», по которому производился отбор (рисунок 12).

![](_page_32_Picture_3.jpeg)

Рисунок 12 – Организации в созданном образе информационной базы

При первой загрузке созданного образа будет предложено настроить синхронизацию, но так как создание полноценной РИБ не является главной задачей, данный пункт можно пропустить (рисунок 13).

![](_page_33_Picture_204.jpeg)

Рисунок 13 – Настройка при первом запуске созданного образа

Очистка информационной базы от информации о «лишних» организациях была произведена успешно.

## <span id="page-33-0"></span>**3.2 РИБ – отвязка от центрального узла**

### **3.2.1 Руководство разработчика**

<span id="page-33-1"></span>Согласно рекомендациям фирмы 1С, отвязка от центрального узла происходит следующим образом:

Шаг 1. Отключение режима распределенной информационной базы. Выполнить отключение информационной базы с помощью параметра запуска конфигуратора **/ResetMasterNode**.

Шаг 2. Подтверждение отключения связи с главным узлом

Шаг 3. Действия над служебными данными. В этом шаге описаны действия по обходу ошибки, связанной с тем, что после отключения от главного узла не очищается ряд настроек, что в дальнейшем может создавать трудности при работе с информационной базой.

Через меню **Все функции - Константы** выполнить установку служебных констант:

**Настройка подчиненного узла РИБ завершена** - флаг должен быть снят;

**Это автономное рабочее место** -флаг должен быть снят.

Так же, через меню **Все функции - Планы обмена**, необходимо удалить запись плана обмена, соответствующий главному узлу распределенной информационной базы. В режиме "1С: Предприятие" выполнить вход в подчиненный узел и отказаться от предложения на восстановление связи с главным узлом. Создаваемая обработка должна отвечать требованиям, описанным выше.

### **3.2.2 Процесс создания обработки и отвязки от центрального узла**

<span id="page-34-0"></span>Созданная обработка запускается из пользовательского режима и минимизирует временные затраты на пошаговое выполнение операций.

Следующим шагом подготовки информационной базы к даунгрейду конфигурации является отвязка созданного образа от центрального узла и восстановление всех служебных функций, которые ранее были делегированы центральному узлу.

Произвести отвязку от центрального узла можно двумя способами: вручную или при помощи обработки.

Для ускорения процесса отвязки и минимизации ошибок в рамках курсовой работы будет написана обработка.

Для создания обработки нужно открыть 1С: Предприятие в режиме «Конфигуратор» и выбрать создание новой внешней обработки.

При создании обработки задаётся ее имя и создается произвольная форма, для удобства пользователя. Для отвязки от центрального узла на форме можно расположить всего одну кнопку, которая будет запускать код отвязки. Остальные элементы на форме не потребуются так как пользователю не нужно производить настройку отвязки от центрального узла.

Созданная внешняя обработка представлена на рисунке 14.

![](_page_35_Picture_38.jpeg)

Рисунок 14 - Обработка для отвязки центрального узла

![](_page_35_Picture_3.jpeg)

Рисунок 15 - Тело процедуры внешней обработки

В теле процедуры внешней обработки (рисунок 15) производится отключение от центрального узла, отключение автономного рабочего места и удаление всей информации о созданных ранее обменах с базой-источником появившихся при создании РИБ.

После сохранения созданной обработки запускаем ее из пользовательского режима в созданной базе.

После завершения работы обработки информационная база становится самостоятельной и готова к дальнейшему использованию.

## <span id="page-36-0"></span>**3.3 Подготовка к процессу даунгрейда**

Для проведения даунгрейда конфигурации информационная база версии ПРОФ и базовой версии должны быть одинаковых релизов, в случае если релизы не совпадают нужно обновить отстающую информационную базу до идентичности релизов.

Для проведения даунгрейд конфигурации используется информационная база программы 1С: Предприятия Бухгалтерия ПРОФ с релизом 3.0.61.47 (рисунок 7).

Переход на базовую версию программы 1С: Предприятия Бухгалтерия также будет производится на релиз 3.0.61.47 (рисунок 16).

![](_page_36_Picture_6.jpeg)

Рисунок 16 – Данные о релизе базовой версии Таким образом обновлять не одну из информационных баз не требуется.

Последним этапом подготовки к началу даунгрейда является выгрузка конфигурации базовой версии. Для этого нужно запустить информационную базу базовой версии в режиме конфигуратора, перейти на вкладку «Конфигурация» и выбрать «Сохранить конфигурацию в файл» (рисунок 17).

После этого будет предложено ввести название файла и выбрать путь по которому он будет сохранен. Результатом выгрузки конфиругации должен стать файл с разрешением .cf.

![](_page_37_Figure_2.jpeg)

Рисунок 17 – Выгрузка конфигурации

## <span id="page-37-0"></span>**3.4 Процесс даунгрейда конфигурации**

После окончания подготовительного этапа, можно приступать к даунгрейду конфигурации.

Первым этапом нужно произвести «Тестирование и исправление» информационной базы, подготовленной методом РИБ. Для того чтобы произвести «Тестирование и исправление» информационную базу нужно открыть в режиме конфигуратора, перейти в раздел «Администрирование» и выбрать «Тестирование и исправление».

Перед началом процедуры тестирования будет предложено создать резервную копию информационной базы, при проведении даунгрейда этот пункт не актуален, так как тестируемая информационная база создавалась из РИБ, и ее копия сохранена.

В настройках тестирования выбираются все пункты, относящиеся к проверке логической структуры и целостности информационной базы. Все объекты структура, которых нарушена или пустые ссылки пришедшие из исходной информационной базы нужно удалить. Окно настройки тестирования представлено на рисунке 18.

После того как все настройки выставлены можно начинать тестирование. В процессе тестирования внизу появляется служебная информация о ходе тестирования (рисунок 19).

Окончание тестирования также будет отражено внизу, в окне служебной информации (рисунок 20).

![](_page_38_Picture_4.jpeg)

Рисунок 18 – Окно настройки тестирования

![](_page_39_Picture_0.jpeg)

Рисунок 19 – Процесс тестирования и исправления информационной базы

![](_page_39_Picture_246.jpeg)

Рисунок 20 – Окончание тестирования и исправления информационной базы

После успешного завершения тестирования можно переходить к даунгрейду конфигурации. Для этого требуется загрузить конфигурацию базовой версии, которая была выгружена на этапе подготовки в .cf файл.

По-прежнему находясь в режиме конфигуратора перейдите на закладку «Конфигурация» и выберете «Загрузить конфигурацию из файла». После этого в появившемся диалоговом окне выберете файл, в который вы ранее сохранили конфигурацию.

После выбора файл появится предупреждение (рисунок 21) о потере текущей конфигурации и замене ее на конфигурацию из файла. В данном диалоговом окне выбираем «Да».

![](_page_40_Picture_0.jpeg)

Рисунок 21 – Диалоговое окно с предупреждением

После согласия на замену конфигурации будет происходить ее загрузка, что отображается в строке состояния в самом низу окна. Все действия, происходящие в автоматическом режиме при замене конфигурации, также отображаются в строке состояния.

После загрузки конфигурации будет предложено обновить базу данных, в данном диалоговом окне нужно выбрать вариант «Да». Диалоговое окно представлено на рисунке 22.

![](_page_40_Figure_4.jpeg)

Рисунок 22 – Диалоговое окно об обновлении базы данных

Появившееся сообщение об успешной загрузке конфигурации, является сигналом о том, что основной этап даунгрейда конфигурации завершен. С этого момента информационная база становится базовой версией.

Для проверки работоспособности получившейся информационной базы нужно провести повторное «Тестирование и исправление». После его успешного завершения можно переходить к итоговым проверкам корректности получившейся информационной базы.

Для того чтобы убедится в успешном завершении даунгрейда конфигурации, нужно открыть информационную базу в режиме «1С: Предприятие», дождаться пока будет произведен переход на базовую версию в пользовательском режиме (рисунок 23).

![](_page_41_Picture_3.jpeg)

Рисунок 23 – Даунгрейд информационной базы в пользовательском режиме

По завершению даунгрейда на базовую версию и сообщения об успешном переходе, нужно открыть информацию о программе и убедиться в изменении версии конфигурации. На рисунке 24 приведена информация, подтверждающая даунгрейд конфигурации.

![](_page_42_Picture_7.jpeg)

Рисунок 24 - Информация о программе после даунгрейда конфигурации

#### <span id="page-43-0"></span> $\overline{\mathbf{4}}$ Даунгрейд при помощи внешней обработки

Для создания идентичных условий проведения даунгрейда конфигурации, при проведении процедуры понижения функциональности конфигурации была использована та же версия продукта и тот же релиз, что при методе РИБ.

Информация об информационной базе и версии программного продукта представлена на рисунке 8.

#### <span id="page-43-1"></span> $4.1$ Технология работы взаимодействия внешней обработки с программами на платформе «1С: Предприятие» и пользователем

При использовании внешней обработки участие пользователя в очистке информационной базы сведено к минимуму, а вместе с этим сведен к минимуму риск возникновения ошибок, связанных с человеческим фактором. Пользователю необходимо совершить минимальное количество действий: запустить саму обработку, выбрать организацию, данные которой останутся в информационной базе и будут в дальнейшем использоваться для процедуры даунгрейда, запустить работу внешней обработки нажатием кнопки. Все процессы, связанные с очисткой, будут производиться на уровне системы и внешней обработки. Таким образом, процесс очистки будет невидим для пользователя и защищен от его вмешательства.

Подробно процесс взаимодействия внешней обработки представлен на рисунках  $25 - 27$ .

![](_page_44_Figure_0.jpeg)

Рисунок 25 - Диаграмма последовательности взаимодействия внешней обра-

![](_page_45_Figure_0.jpeg)

# ботки при даунгрейде

Рисунок 26 – Продолжение диаграммы последовательности взаимодействия внешней обработки при даунгрейде

![](_page_46_Figure_0.jpeg)

Рисунок 27 - Продолжение диаграммы последовательности взаимодействия внешней обработки при даунгрейде

#### <span id="page-46-0"></span> $4.2$ Разработка внешней обработки для очистки информационной базы

Первым этапом даунгрейда конфигурации является очистка информационной базы от данных «лишних» организаций. Для того чтобы начать процедуру даунгрейда с использованием внешней обработки необходимо ее разработать. Функциональные и нефункциональные требования к разрабатываемой внешней обработке были выделены в разделе 3.2.1. и 3.2.2.

# <span id="page-46-1"></span>4.2.1 Создание внешней обработки для очистки информационной базы

Согласно перечисленным в разделе 3.2 требованиям к внешней обработке для очистки информационной базы, была реализована внешняя обработка, запускаемая пользователем из режима «1С: Предприятие».

При реализации внешней обработки был использован только системный язык программирования 1С, а также среда разработки, предоставляемая фирмой «1С». Для того чтобы попасть в среду разработки «1С» нужно запустить программу в режиме «Конфигуратор» и выбрать создание новой внешней обработки.

При создании обработки задаётся ее имя и создается форма, именно она представляет собой окно, видимое пользователю при запуске.

Форма внешней обработки включает в себя всего два элемента.

Поле ввода с выпадающим списком, в котором будут отображены все организации, хранящиеся в базе данных и поясняющей надписью о том, что нужно выбрать из списка ту организацию информацию, о которой нужно сохранить в базе.

Кнопка для запуска работы обработки.

Форма внешней обработки представлена на рисунке 28.

![](_page_47_Picture_332.jpeg)

Рисунок 28 – Форма (окно) внешней обработки

Код внешней обработки находится на вкладке «модуль» и активируется при нажатии кнопки пользователем. Код запуска процедур внешней обработки представлен на рисунке 29. Подробный код каждой из процедур представлен в приложении Б.

![](_page_48_Figure_0.jpeg)

Рисунок 29 – Код запуска процедур внешней обработки

# <span id="page-48-0"></span>**4.2.2 Технология работы внешней обработки для очистки информационной базы**

Всего внешняя обработка включается в себя три основных функции исполняемых на сервере (в случае клиент-серверного подключения) и одну функцию, исполняемую на клиенте.

Данное распределение функций оптимизирует использование ресурсов компьютера при использовании клиент-серверного варианта подключения к базе, так как все процессы очистки информационной базы, занимающие большое количество ресурсов компьютера происходят на более мощном компьютере-сервере, в то время как на рабочем месте пользователя происходит только вызов процедур и отображение конечного результата работы.

На рисунке 30-32 представлена единая технология работы внешней обработки без разделения на функции.

![](_page_49_Figure_0.jpeg)

Рисунок 30 – Блок-схема работы внешней обработки при даунгрейде

![](_page_50_Figure_0.jpeg)

Рисунок 31 – Продолжение блок-схемы работы внешней обработки при даунгрейде

![](_page_51_Figure_0.jpeg)

Рисунок 32 – Продолжение блок-схемы работы внешней обработки при даунгрейде

# <span id="page-52-0"></span>**4.3 Очистка информационной базы от данных «лишних» организаций с использованием внешней обработки**

Первым этапом даунгрейда всегда является подготовка информационной базы и ее очистка от данных других организаций, не участвующих в даунгрейде.

Так как в данной главе для даунгрейд производится с использованием внешней обработки, значит и для очистки информационной базы будет использована разработанная ранее внешняя обработка.

На рисунке 33 показана внешняя обработка запущенная пользователем из режима «1С: Предприятие» с заполненным полем выбора организации для даунгрейда.

![](_page_52_Picture_4.jpeg)

Рисунок 33 – Внешняя обработка для удаления объектов

После нажатия пользователем кнопки «Удалить «лишнее» будет запущена процедур очистки. Все объекты и информация, не относящиеся к организации даунгрейд которой будет осуществляться в дальнейшем будут удалены из базы. Отчет обработки об удаленных объектах представлен на рисунке 34.

![](_page_53_Picture_117.jpeg)

Рисунок 34 – Отчет об удаленных объектах

По завершению работы внешней обработки в информационной базе останется только одна организация (рисунок 35).

![](_page_53_Picture_118.jpeg)

Рисунок 35 – Список организаций после очистки информационной базы

#### 4.3.1 Тестирование и исправление ошибок в информационной базе

<span id="page-54-0"></span>По завершению работы обработки необходимо произвести тестирование и исправление ошибок в информационной базе. В случае если есть объекты, оставшиеся без Владельца или нарушены связи между объектами, тестирование и исправление базы выявит и исправит данные ошибки.

Процедура тестирования и исправления производится стандартными средствами платформы «1С: Предприятие». Для этого нужно запустить информационную базу в режиме «Конфигуратор», прейти на вкладку «Администрирование» и выбрать пункт «Тестирование и исправление». В появившемся диалоговом окне выбираем все предложенные пункты и запускаем процедуру. Техническая информация о ходе тестирования будет появляться внизу окна программы. Все диалоговые окна, а также пример технической информации о ходе -тестирования были приведены в пункте 4.4.1 (рисунки 17-19) главы 4.

После завершения очистки информационной базы, а также успешного завершения процедуры тестирования и исправления ошибок в подготовленной базе, можно приступать к процедуре даунгрейда.

#### <span id="page-54-1"></span> $4.3.2$ Даунгрейд информационной базы с использование внешней обработки

#### $4.3.2.1$ Подготовка к даунгрейду конфигурации

Еще одним подготовительным этапом к даунгрейду является сверка релизов конфигураций версии ПРОФ и базовой версии, а также выгрузка структуры конфигурации базовой версии в .cf - файл.

Так как даунгрейд конфигурации с использованием внешней обработки проводится в тех же условиях, в которых производился даунгрейд методом РИБ, то данная часть проверки и подготовки будет полностью идентична описанной ранее в пункте 4.1.3. главы 4 данной выпускной квалификационной работы.

## **4.3.2.2 Процедура даунгрейда конфигурации**

Для начала процедуры даунгрейда конфигурации нужно открыть подготовленную и протестированную на предыдущем этапе информационную базу в режиме «Конфигуратор».

Данные об открытой для даунгрейда информационной базе представлены на рисунке 36.

![](_page_55_Picture_233.jpeg)

Рисунок 36 – Техническая информация о конфигурации

Для смены версии конфигурации с ПРОФ на базовую нужно загрузить созданный ранее .cf - файл со структурой конфигурации. Загрузка файла производится при помощи закладки «Конфигурация», там нужно выбрать пункт «Загрузить конфигурацию в файл». В появившемся диалоговом окне указывается путь к ранее созданному файлу, при его открытии появится предупреждение о замене текущей конфигурации, конфигурацией из файла. В появившемся окне выбираем пункт «Да» (рисунок 37).

![](_page_56_Picture_0.jpeg)

Рисунок 37 – Диалоговое окно с предупреждением

После согласия на замену конфигурации будет происходить ее загрузка, что отображается в строке состояния в самом низу окна. Все действия, происходящие в автоматическом режиме при замене конфигурации, также отображаются в строке состояния.

После загрузки конфигурации будет предложено обновить базу данных, в данном диалоговом окне нужно выбрать вариант «Да», визуально диалоговое окно представлено на рисунке 21.

Появившееся сообщение об успешной загрузке конфигурации, является сигналом о том, что основной этап даунгрейда конфигурации завершен. С этого момента информационная база становится базовой версией.

Для проверки работоспособности получившейся информационной базы нужно провести повторное «Тестирование и исправление». После его успешного завершения можно переходить к итоговым проверкам корректности получившейся информационной базы.

Для того чтобы убедится в успешном завершении даунгрейда конфигурации, нужно открыть информационную базу в режиме «1С: Предприятие», дождаться пока будет произведен переход на базовую версию в пользовательском режиме. При успешном завершении обновления структуры информационной базы также будет свидетельствовать изменившаяся информация о программе (рисунок 38).

![](_page_57_Picture_16.jpeg)

Рисунок 38 - Данные о конфигурации после даунгрейда

# <span id="page-58-0"></span>**5 Сравнение процедуры дигрейда методом РИБ и при помощи внешней обработки**

В ходе выпускной квалификационной работы был произведен даунгрейд конфигураций 1С: Предприятия Бухгалтерия с версии ПРОФ до базовой версии.

Для сравнения были использованы конфигурации одной версии. В ходе работы были выявлены следующие преимущества и недостатки методов.

# <span id="page-58-1"></span>**5.1 Преимущества и недостатки методов очистки информационной базы**

Одной из главных выявленных проблем процедуры даунгрейда была очистка информационной базы. Для очистки информационный базы были определены три метода: стандартный, метод РИБ и внешняя обработка.

Очистка при помощи стандартных методов - трудоемка, не гарантирует полной очистки от метаданных сторонних организаций, а также не исключает ошибки, связанные с человеческим фактором. Таким образом, очистка стандартным методом - ненадежная и может привести в фатальные ошибки при даунгрейде. Использование стандартного метода может быть оправдано только в случае, если пользователь производящий даунгрейд конфигурации не является профессионалом обладающим достаточными знаниями в области программирования и администрирования продуктов на платформе 1С: Предприятие Бухгалтерия 8. Но, поскольку риск совершения таким пользователем ошибок на этом и последующих этапах даунгрейда очень велик, выполнение даунгрейда рядовым пользователем крайне не рекомендовано. В ходе выпускной квалификационной работы очистка информационной базы стандартным методом не рассматривалась.

Метод разделенной информационной базы был рассмотрен в главе 4. Главным недостатком этого метода очистки является необходимость выполнения даунгрейда специалистом, детально знающим метод работы РИБ и не позволяющая провести даунгрейд конфигурации рядовому администратору программных продуктов на платформе 1С: Предприятие Бухгалтерия 8, не изучавшему и не работавшему с РИБ. Главным преимуществом этого метода очистки информационной базы является полностью реализованный программистами 1С стандартный инструментарий. Написанная в ходе работы обработка отвязки от центрального узла облегчает и ускоряет процесс даунгрейда, но не является критически обязательной.

Третьим методом очистки информационной базы является внешняя обработка, даунгрейд с ее использованием рассмотрен в главе 5. Главным ее преимуществом, по сравнению с методом РИБ, является простота использования. Внешняя обработка не требует от пользователя специальных навыков и знаний для очистки информационной базы, а также исключает возможность появления остаточных метаданных, так как их очистка будет производиться на уровне системы не зависимо от пользователя. Следовательно, внешняя обработка должна компенсировать два основных недостатка выявленных в использовании стандартного метода и метода РИБ.

Сравнение методов очистки информационной базы различными методами представлено в таблице 3.

|                                                    | Название метода очистки |                   |  |
|----------------------------------------------------|-------------------------|-------------------|--|
| Параметр сравнения                                 | РИБ                     | Внешняя обработка |  |
| He<br>требует<br>специальных<br>навыков            | <b>HET</b>              | ДА                |  |
| Производится из пользова-<br>тельского режима      | ДА                      | ДА                |  |
| Невозможность совершить<br>ошибку в ходе очистки   | <b>HET</b>              | ДА                |  |
| Очистка выполняется пол-<br>ностью автоматически   | ДА                      | ДА                |  |
| Не требует настроек очистки                        | <b>HET</b>              | ДА                |  |
| Производится уже реализо-<br>ванными средствами 1С | ДА                      | <b>HET</b>        |  |

Таблица 3 – Сравнение методов очистки

На основе данных представленных в таблице 3 можно сделать выводы о наиболее удобном методе очистки, переведя значения в ячейках в численные параметры, приняв ответ «ДА» за 1, «НЕТ» - 0.

Таким образом, методы получают следующие значения:

$$
- \qquad \text{PHE: } 0+1+0+1+0+1 = 3
$$

Внешняя обработка:  $1+1+1+1+1+0 = 5$ 

Таким образом, даунгрейд с использованием внешней обработки является наиболее предпочтительным методом, так как требует меньшее количество трудозатрат, менее специфичен в процедуре очистки информационной базы, а также минимизирует вмешательство пользователя в процесс очистки информационной базы, а значит минимизирует возможность появления ошибок, связанных с человеческим фактором.

### **ЗАКЛЮЧЕНИЕ**

<span id="page-61-0"></span>В ходе выпускной квалификационной работы были выявлены различия между версиями конфигурации, а также рассмотрены случаи, в которых использование менее функциональной версии конфигурации будет более выгодно для организации.

Одними из основных причин, по которым компании решают произвести даунгрейд конфигурации, является необходимость использовать существующую информационную базу при наличии менее функциональной версии конфигурации. Такая ситуация может возникнуть в случае, если организации, ранее объединенные в холдинг с централизованным учетом, распались и каждая из компаний будет вести собственный учет в менее функциональной версии конфигурации.

Было выявлено и рассмотрено три метода очистки информационной базы от информации о «лишних» организациях: стандартная очистка, РИБ и сторонняя обработка. После анализа были выявлены как положительные, так и отрицательные стороны для каждого из методов. После оценки наиболее удобным и безопасным для применения был признан очистки с использованием внешней обработки, вторым по удобству стал метод РИБ.

Именно при помощи этих двух методов были произведены даунгрейды конфигурации «1С: Бухгалтерия 8 ПРОФ». В ходе каждого из даунгрейдов были написаны внешние обработки.

При даунгрейде конфигурации методом РИБ была написана обработка, автоматизирующая отвязку очищенной базы от центрального узла. Также в ходе даунгрейда обработка была применена и доказала свою работоспособность.

При процедуре даунгрейда с использованием внешней обработки была разработана и реализована внешняя обработка для очистки информационной базы состоящая из четырех процедур. В процессе даунгрейда обработка была

успешно применена. Информационная база была очищена от лишней информации с минимальными трудозатратами и вмешательством со стороны пользователя.

Даунгрейд конфигурации завершился успехом при использовании обоих методов. Обе технологии даунгрейда доказали свою работоспособность, но наиболее удобным и наименее трудоемким был признан даунгрейд с использованием внешней обработки.

Таким образом, все цели, поставленные в начале выпускной квалификационной работы, были достигнуты.

# **СПИСОК ИСПОЛЬЗОВАННОЙ ЛИТЕРАТУРЫ**

<span id="page-63-0"></span>1. Технологическая платформа «1С: Предприятие 8» [Электронный pecypc]. CRL: <https://v8.1c.ru/upload/iblock/b63/b6373d845c639831cd423c18af890e51.pdf> (дата обращения 15.10.2021).

2. Архитектура платформы 1С: Предприятие [Электронный ресурс]. – URL: [https://v8.1c.ru/platforma/klient-servernyy-variant-raboty](https://v8.1c.ru/platforma/klient-servernyy-variant-raboty/) (дата обращения 25.10.2021).

3. Методика перехода с 1С БП Проф на 1С БП базовую [Электронный ресурс]. – URL: <https://infostart.ru/public/363955/> (дата обращения 15.04.2022).

4. Механизм распределенных информационных баз [Электронный ресурс]. – URL: [https://www.vdgb.ru/kompaniya/tehpodderzhka-1s/faq/me](https://www.vdgb.ru/kompaniya/tehpodderzhka-1s/faq/mehanizm-raspredelennyh-informacionnyh-baz/)[hanizm-raspredelennyh-informacionnyh-baz/](https://www.vdgb.ru/kompaniya/tehpodderzhka-1s/faq/mehanizm-raspredelennyh-informacionnyh-baz/) (дата обращения 17.04.2022).

5. Администрирование узлов распределенной информационной базы [Электронный ресурс]. – URL:<https://its.1c.ru/db/metod8dev#content:5802:hdoc> (дата обращения 23.04.2022).

# **ПРИЛОЖЕНИЕ А**

## **Проведение даунгрейда**

<span id="page-64-0"></span>![](_page_64_Picture_2.jpeg)

Рисунок А.1 – Страница доступа к синхронизации данных

![](_page_64_Picture_4.jpeg)

Рисунок А.2 – Выбор условия, по которому будет производится синхрониза-

### ция данных

![](_page_65_Picture_0.jpeg)

Рисунок А.3 – Настройка каталога, используемого для синхронизации при со-

здании РИБ

![](_page_65_Picture_84.jpeg)

Рисунок А.4 –Установка префиксов, используемых для синхронизации при

создании РИБ

![](_page_66_Picture_98.jpeg)

Рисунок А.5 – Выбор организации, которая будет вынесена в подчиненный

узел РИБ

![](_page_66_Picture_3.jpeg)

Рисунок А.6 – Настройка каталога, в который будет сохранена создаваемая информационная база

![](_page_67_Picture_24.jpeg)

Рисунок А.7 – Создание новой РИБ с заданными параметрами

## **ПРИЛОЖЕНИЕ Б**

## **Код программы**

<span id="page-68-0"></span>![](_page_68_Picture_2.jpeg)

Рисунок Б.1 – Код процедуры очистки Метаданные. Справочник

![](_page_68_Picture_4.jpeg)

Рисунок Б.2 – Код процедуры очистки Метаданные. Документ

![](_page_69_Figure_0.jpeg)

Рисунок Б.3 – Код процедуры очистки Справочник. Организация

![](_page_70_Picture_0.jpeg)

#### Отчет о проверке на заимствования №1

![](_page_70_Picture_2.jpeg)

Автор: Рабунец Александр Васильевич Проверяющий: ApiCorp (support@tpu.ru / ID: 4) Организация: Томский политехнический университет Отчет предоставлен сервисом «Антиплагиат» - http://tpu.antiplagiat.ru

#### ИНФОРМАЦИЯ О ДОКУМЕНТЕ

#### ИНФОРМАЦИЯ ОБ ОТЧЕТЕ Последний готовый отчет (ред.)

№ документа: 1139500 Начало загрузки: 02.06.2022 18:21:44 Длительность загрузки: 00:00:15 Имя исходного файла: TPU1356561.docx Название документа: TPU1356561.docx Размер текста: 1 кБ Символов в тексте: 53574 Слов в тексте: 6203 Число предложений: 271

Начало проверки: 02.06.2022 18:22:25 Длительность проверки: 00:05:53 Комментарии: не указано Поиск с учетом редактирования: да Модули поиска: ИПС Адилет, Библиография, Сводная коллекция ЭБС, Интернет<br>Плюс, Сводная коллекция РГБ, Цитирование, Переводные заимствования (RuEn), Переводные заимствования по eLIBRARY.RU (EnRu), Переводные заимствования по Интернету (EnRu), Переводные заимствования издательства Wiley (RuEn), eLIBRARY.RU, СПС ГАРАНТ, Медицина, Диссертации НББ, Перефразирования по eLIBRARY.RU, Перефразирования по Интернету, Перефразирования по коллекции издательства Wiley, Патенты СССР, РФ, СНГ, СМИ России и СНГ, Шаблонные фразы, Модуль поиска "ТПУ", Кольцо вузов, Издательство Wiley, Переводные заимствования

![](_page_70_Picture_8.jpeg)

![](_page_70_Picture_92.jpeg)

Заимствования — доля всех найденных текстовых пересечений, за исключением тех, которые система отнесла к цитированиям, по отношению к общему объему документа. Самоцитирования — доля фратментов текста проверяемого документа, совпадающий или почти совпадающий с фратментом текста источника, автором или соавтором которого является<br>автор проверяемого документа, по отношению к общему

чолор проверкают о должать и отношению, которые не являются авторскими, но система посилала их использование корректным, по отношению к общему объему документа. Сюда<br>- Цитирования — доля текстовых пересечений, которые не

.<br>Текстовое пересечение — фрагмент текста проверяемого документа, совпадающий или почти совпадающий с фрагментом текста источника.<br>Источник — документ, проиндексированный в системе и содержащийся в модуле поиска, по котор

ис почник — документ. проиндексированный в окошеме и содержащился в модуле поиска, по которому проводится проверка.<br>Одигинальность — доля фрагментов текста проверяемого документа, не обнаруженных на одном источную и соотв остается в компетенции проверяющего

![](_page_70_Picture_93.jpeg)

Chesystemannaseces equandocumenta of A.C. Mapegoba